Configure LoanPay Xpress as a feature within the mobile app, as well as online banking.

This is configured within CU Publisher, that the credit union will have self-service access.

Send Money

LoanPay Express

Check Serv

**Automated** 

Cancel Che

Everence iviyiveignbor

Favorite Accounts

Favorite Features

FIS Rewards

FIS Rewards Special

Helpful Links

Loan Modification

Loan Rate Board

LoanPay Express

Login History

Message Center

Money Map

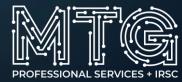

## Make a payment with debit or credit card

https://www.cupublisher.com/prototypes/itsme-app/preview/module/cc-payments

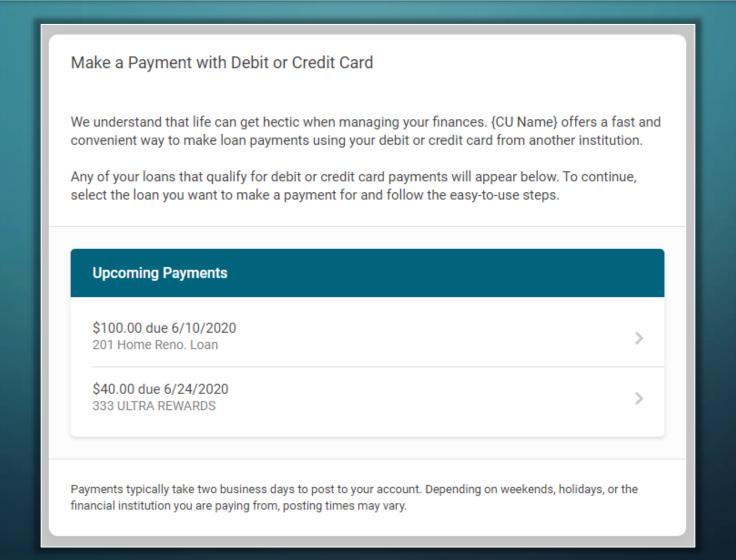

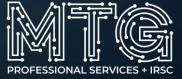

## Make a payment with debit or credit card – Select your payment amount

https://www.cupublisher.com/prototypes/itsme-app/preview/module/cc-payments

| <ul> <li>Select Your Payment Amount</li> </ul> |          |
|------------------------------------------------|----------|
| Payment Amount                                 |          |
| Payment to 333 ULTRA REWARDS                   |          |
| \$564.00<br>Current Balance                    | 0        |
| \$25.00<br>Minimum Payment Due                 | 0        |
| Custom Amount Enter Custom Amount              | 0        |
|                                                | Continue |

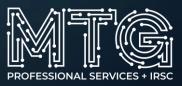

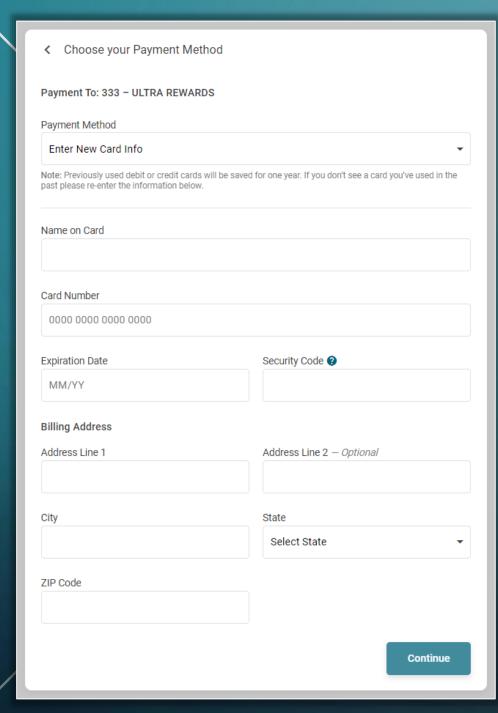

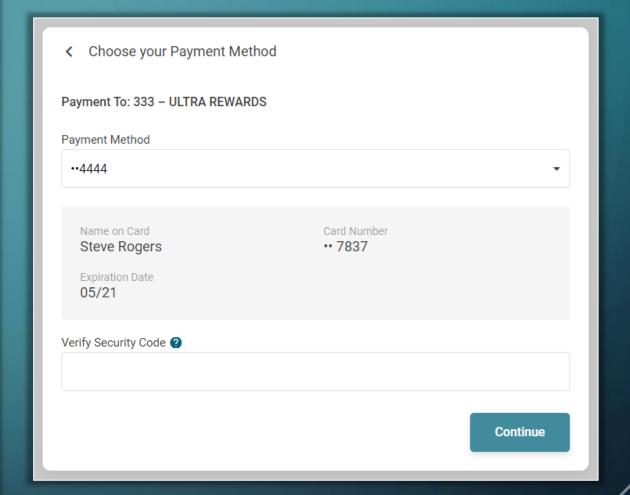

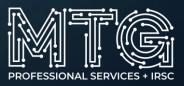

Review Payment & Card Information

\$589.00

Transaction Amount

Payments by credit or debit have a convenience fee of \$25.00. The amount above includes this fee and will be the **total amount** charged to your card.

| Pay To          | 333 ULTRA REWARDS                       |
|-----------------|-----------------------------------------|
| Pay From        | Card •• 7837                            |
| Name on Card    | Steve Rogers                            |
| Expiration Date | 05/21                                   |
| Billing Address | 6000 28th St.<br>Grand Rapids, MI 49546 |

Pay \$589.00 Now

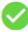

You initiated a transaction for

\$589.00

| Paid To         | 333 ULTRA REWARD     |
|-----------------|----------------------|
| Paid From       | Steve Rogers •• 1234 |
| Payment Amount  | \$564.00             |
| Convenience Fee | \$25.00              |

Payments typically take two business days to post to your account. Depending on weekends, holidays, or the financial institution you are paying from, posting times may vary.

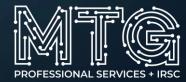